## CASE MANAGEMENT ELECTRONIC CASE FILES

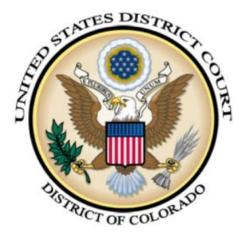

## CREATING AN APPENDIX U.S. DISTRICT COURT DISTRICT OF COLORADO

DECEMBER 2014 VERSION 1.0

# TABLE OF CONTENTS

| I.   | INTRODUCTION                      | 1  |
|------|-----------------------------------|----|
| II.  | LOGINS REQUIRED AND PACER CHARGES | .1 |
| III. | THE DOCKET REPORT FROM QUERY      | .1 |
| IV.  | RESTRICTED DOCUMENTS              | .5 |
| V.   | VIEWING THE PDF APPENDIX          | 6  |
| VI.  | THE DOCKET SHEET FROM REPORTS     | 7  |

## Introduction

This document provides information on creating an appendix record for a case in U. S. District Court for the District of Colorado that can be filed in the court of appeals case. Creating the Appendix allows the attorney to select the documents and related entries to be part of the Appendix. The attorney may create one or more volumes to be filed in the appeals case. If there are restricted documents, they will need to be created as a restricted volume.

### **II. Logins Required and PACER Charges**

In order to access authorized restricted documents, the attorney will need to log in with their ECF login. To create the appendix, the attorney will need to access the docket sheet from Query or the Docket Report from Reports and the attorney will need a PACER login for that functionality. Currently, the ECF login and the PACER Login are unique. Users are charged the standard PACER rate for each file included in the Appendix. Users will be charged for the docket sheet from which the documents are selected, but not for the docket sheet that is included in the aggregated file.

#### **III. The Docket Report from Query**

| Frame 1 Selecting Query or Reports                                                                |                                                                                                    |
|---------------------------------------------------------------------------------------------------|----------------------------------------------------------------------------------------------------|
| After logging into ECF with the attorney's ECF login, click on                                    | SECF Civil · Criminal · Query Reports · Litilities · Search Logout                                                                                                    |
| 1. Query <b>or</b>                                                                                | and the second second sec                                                                                                    |
| 2. Reports on the blue menu bar.                                                                  | A DE LA DE LA DE                                                                                                    |
|                                                                                                   | U.S. District Court<br>District of Colorado<br>Official Court Electronic Document Filing System                                                                                                    |
| Frame 2 The Query Option                                                                          | PACER Login                                                                                                    |
| Generally, you will get a PACER login screen so you can enter your PACER login and PACE password. | Instructions Enter your PACER login and password. If you do not have a PACER login, you may automatically log in to PACER each time you log in as a filer, check the box below. Make this my default PACER logn                                                                                                    |
| If you've linked your PACER account to your ECF account you will                                  | After checking this box, you will only need to use your CMECF login and password                                                                                                    |
| not get the PACER Login Screen. (See Frame 3)                                                     | Authentication Login: Password Client code: Login Reset                                                                                                    |
| Frame 3 The Query Option - continued                                                              |                                                                                                    |
| After logging into PACER (if you have to), the query screen is displayed.                         | Genery         Cluit +         Cluit +         Query         Reports         Quilities         Search         Logout           Query         WARNING: Search results from this screen are NOT subject to the 30 page limit<br>on PACER charges. Prease be as specific as possible with your search criteria.                                                                                                    |
| Enter the <b>case number</b> you want to create the Appendix for.                                 | Case Number or search by Case Status: Open O Cloved All                                                                                                    |
| After entering the case number, click on "Find this Case."                                        | Field Date to Last Earry Date to Last Earry Date to |
| If the case is valid, the "Run Query" button will be active.                                      | Natire of Suit 0(Eteo)<br>110 [Incurance]<br>120 [Cortract: Manne)<br>Cause of Action 0(No cause code artered)                                                                                                    |
| Click on the <b>"Run Query"</b> button to continue.                                               | Case Corrector         (0) 00000 (00:0000 Case Code Unitroam)<br>(02:0108 (02:0138 Liberay of Correspondences Accessio)           Last/Basiness Name         Exact matches only           Eise Name         Middle Name                                                                                                    |
|                                                                                                   | Type Char                                                                                                    |
|                                                                                                   | Search Clues           Run Query         Clear           Case Number         13-cv-1852           Find This Case                                                                                                    |

| Frame 4 Running the Docket Report Option (Query)                                                                        |                                                                                                    |
|----------------------------------------------------------------------------------------------------|----------------------------------------------------------------------------------------------------|
|                                                                                                    | SECF Civil - Criminal - Query Reports - Utilities - Search Logout                                                                                                    |
| A list of query options is displayed.                                                                                   | 1:13-cv-01852-KLM-MJW El-Bitar et alv. Serino<br>Kristen L. Mx, presiding<br>Mikhael J. Watanabe, referral                                                                                                    |
| Click on the <b>"Docket Report"</b> link.                                                                               | Date filed: 12/05/2013<br>Date of last filing: 12/05/2013                                                                                                    |
|                                                                                                    | Mobile Query                                                                                                    |
|                                                                                                    | Ains         Related Transactions           Associated Cases         Shitas           Astorney         View a Document           Calerdar - Monthy         Case Fe Location                                                                                                    |
|                                                                                                    | Case Summary Docket Report                                                                                                    |
|                                                                                                    | Plets<br>History Documents<br>Jadar<br>Party<br>Motions Report                                                                                                    |
|                                                                                                    |                                                                                                    |
| Frame 5 Docket Report Options (Query)                                                                                   | Docket Sheet                                                                                                    |
| The Docket Sheet (Report) page is displayed with options in each                                                        | Case Number                                                                                                    |
| category (Include, Document options, and Format.) Some                                                                  | 1:13-cv-01852-KLM-MJW El-Bitar et al v. Serino                                                                                                    |
| options are pre checked based upon user defaults.                                                                       | • Filed to                                                                                                    |
| Check or uncheck any options.                                                                                           |                                                                                                    |
|                                                                                                    | Documents to Include: Document options:                                                                                                    |
| To initiate the creation of the Appendix, click on the <b>"Create</b>                                                   | ✓ Parties and counsel     ✓ Include headers when displaying PDF documents       ✓ Terminated parties     ✓ Kww multiple documents                                                                                                    |
| Appendix" checkbox.                                                                                                    | List of member cases                                                                                                    |
|                                                                                                    | Format: <ul> <li>HTML (unpaginated)</li> </ul>                                                                                                    |
|                                                                                                    | OPDF (paginated)                                                                                                    |
|                                                                                                    | Run Report Clear                                                                                                    |
|                                                                                                    |                                                                                                    |
| Frame 6 Create Appendix                                                                                                 |                                                                                                    |
|                                                                                                    | Docket Sheet                                                                                                    |
| Once the <b>"Create Appendix"</b> check box is checked, the "Format"                                                    | Case Number                                                                                                    |
| category is un-displayed. The "Include headers when displaying PDF documents" and "View multiple documents" check boxes | 1:13-cv-01852-KLM-MJW El-Bitar et al v. Serino                                                                                                    |
| are inactivated (grayed out).                                                                                           | • Filed to to                                                                                                    |
|                                                                                                    | Documents to                                                                                                    |
| Click on the <b>"Run Report"</b> button.                                                                                | Include:         Document options:           Parties and counsel         Include headers when displaying PDF documents                                                                                                    |
|                                                                                                    | Transa and connects     Transa and connects     Transa and connects |
|                                                                                                    | Links to Notices of Electronic Filing                                                                                                    |
|                                                                                                    | Sort by Oldest date first                                                                                                    |
|                                                                                                    |                                                                                                    |

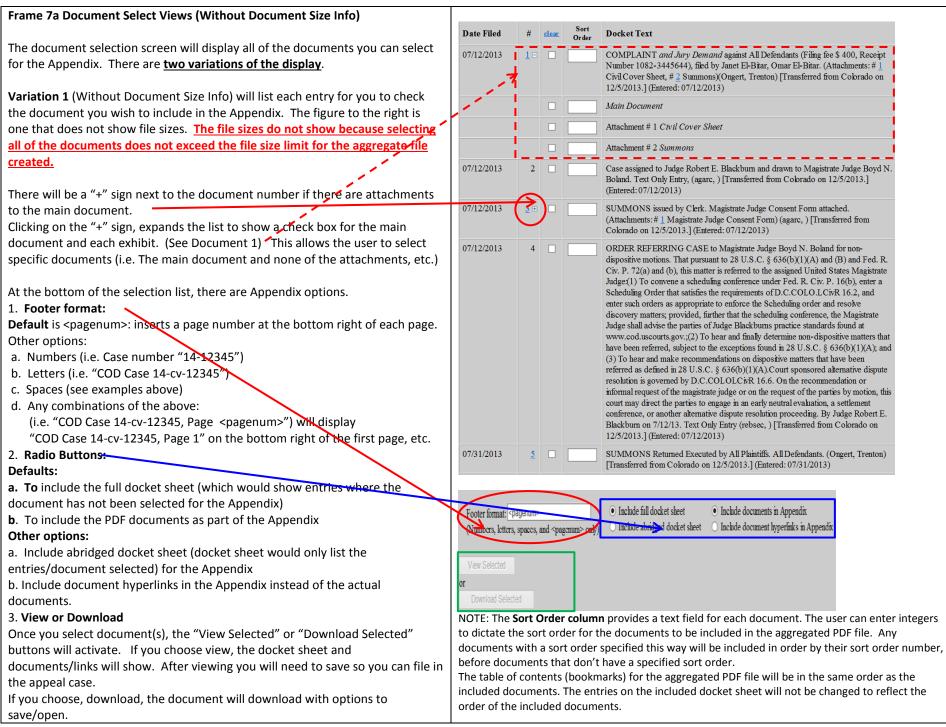

Q:\Master Documents\Create Appendix.docx

| Frame 7b Document Select Views (With Document Size Info)                                        | Date Filed | # <u>clear</u>                                                                                                 | Sort<br>Order                                                                          | Docket Text                                                                                                    |  |  |
|-------------------------------------------------------------------------------------------------|------------|----------------------------------------------------------------------------------------------------|----------------------------------------------------------------------------------------|----------------------------------------------------------------------------------------------------|--|--|
| The document selection screen will display all of the documents you can select                  |            |                                                                                                    | Ulua                                                                                   |                                                                                                    |  |  |
| for the Appendix. There are <b>two variations of the display</b> .                              | 07/12/2013 | 13 06.65KE                                                                                                    |                                                                                        | COMPLAINT and Jury Demand against All Defendants (Filng fee \$ 400, Receipt Number 1082-3445644), filed by Janet El-Bitar, Omar El-Bitar, (Attachments: # 1<br>Civil Cover Sheet, # 2 Summons)(Ongert, Trenton) [Transferred from Colorado on 12/5/2013.] (Entered: 07/12/2013) |  |  |
| Variation 2 (With Document Size Info) will list each entry for you to check the                 |            |                                                                                                    |                                                                                        | Main Document                                                                                                    |  |  |
| document you wish to include in the Appendix. The figure to the right is one                    |            | 172.56KE                                                                                                    |                                                                                        |                                                                                                    |  |  |
| that does show file sizes. The file sizes show because selecting all of the                     |            |                                                                                                    |                                                                                        | Attachment # 1 Civil Cover Sheet                                                                                                    |  |  |
| documents would exceed the file size limit for the aggregate file created.                      |            | 98.72KB                                                                                                    |                                                                                        | Anadumen + 1 C n'u Cover Sneet                                                                                                    |  |  |
| If any document have attachments, there will be a "+" sign next to the                          |            |                                                                                                    |                                                                                        | Attachment # 2 Summons                                                                                                    |  |  |
| document number.                                                                                |            | 35.37XB                                                                                                    |                                                                                        |                                                                                                    |  |  |
| Clicking on the "+" sign, expands the list to show a check box for the main                     | 07/12/2013 | 2                                                                                                    |                                                                                        | Case assigned to Judge Robert E. Blackburn and drawn to Magistrate Judge Boyd N. Boland. Text Only Entry, (agarc, ) [Transferred from Cobrado on 12/5/2013.]                                                                                                    |  |  |
| document and each exhibit. (See Document 1) This allows the user to select                      | 01/12/2015 | 2<br>14.36KB                                                                                                   |                                                                                        | Case assigned to Judge Robert E. Dackouth and drawn of Nagonate Judge Boyd N. Boand. Text Only Entry, (agare, ) [Transferred non-Contrado on 12/5/2015.]<br>(Entered: 07/12/2013)                                                                                               |  |  |
| specific documents (i.e. The main document and none of the attachments, etc.)                   |            |                                                                                                    |                                                                                        | (Emercer 0/12/2013)                                                                                                    |  |  |
|                                                                                                 | 07/12/2013 | <u>3</u> 🗄 🗌                                                                                                   |                                                                                        | SUMMONS issued by Clerk. Magistrate Judge Consent Form attached. (Attachments: # 1 Magistrate Judge Consent Form) (agarc, ) [Transferred from Colorado on                                                                                                    |  |  |
| At the bottom of the selection list, there are Appendix options.                                |            | 238.81KE                                                                                                    |                                                                                        | 12/5/2013.] (Entered: 07/12/2013)                                                                                                    |  |  |
| 1. Footer format:                                                                               |            |                                                                                                    |                                                                                        |                                                                                                    |  |  |
| <b>Default</b> is <pagenum> : inserts a page number at the bottom right of each page.</pagenum> | 07/12/2013 | 4                                                                                                    |                                                                                        | ORDER REFERING CASE to Magistrate Judge Boyd N. Boland for non-dispositive motions. That pursuant to 28 U.S.C. § 636(b)(1)(A) and (B) and Fed. R. Civ. P.                                                                                                    |  |  |
| Other options:<br>a. Numbers (i.e. Case number "14-12345")                                      |            | 14.36KB                                                                                                    |                                                                                        | 72(a) and (b), this matter is referred to the assigned United States Magistrate Judge(1) To convene a scheduling conference under Fed. R. Civ. P. 16(b), enter a                                                                                                    |  |  |
| b. Letters (i.e. "COD Case 14-cv-12345")                                                        |            |                                                                                                    |                                                                                        | Scheduling Order that satisfies the requirements of D.C.COLO.I.CirR 16.2, and enter such orders as appropriate to enforce the Scheduling order and resolve discovery                                                                                                    |  |  |
| c. Spaces (see examples above)                                                                  |            |                                                                                                    |                                                                                        | matters; provided, further that the scheduling conference, the Magistrate Judge shall advise the parties of Judge Blackburns practice standards found at                                                                                                    |  |  |
| d. Any combinations of the above:                                                               |            |                                                                                                    |                                                                                        | www.cod.uscourts.gov.;(2) To hear and finally determine non-dispositive matters that have been referred, subject to the exceptions found in 28 U.S.C. § 636(b)(1)(A);                                                                                                    |  |  |
| (i.e. "COD Case 14-cv-12345, Page <pagenum>") will display</pagenum>                            |            |                                                                                                    |                                                                                        | and(3) To hear and make recommendations on dispositive matters that have been referred as defined in 28 U.S.C. § 636(b)(1)(A). Court sponsored alternative dispute                                                                                                    |  |  |
| "COD Case 14-cv-12345, Page 1" on the bottom right of the first page, etc.                      |            |                                                                                                    |                                                                                        | resolution is governed by D.C.COLOLCivR 16.6. On the recommendation or informal request of the magistrate judge or on the request of the parties by motion, this                                                                                                    |  |  |
| 2. Radio Buttons:                                                                               |            |                                                                                                    |                                                                                        | court may direct the parties to engage in an early neutral evaluation, a settlement conference, or another alternative dispute resolution proceeding. By Judge Robert E.                                                                                                    |  |  |
| Defaults:                                                                                       |            |                                                                                                    |                                                                                        | Blackburn on 7/12/13. Text Only Entry (rebsec, ) [Transferred from Colorado on 12/5/2013.] (Entered: 07/12/2013)                                                                                                    |  |  |
| a. To include the full docket sheet (which would show entries where the                         | 07/31/2013 | 5 🗆                                                                                                    |                                                                                        | SUMMONS Returned Executed by AI Plaintiffs. All Defendants. (Ongert, Trenton) [Transferred from Colorado on 12/5/2013.] (Entered: 07/31/2013)                                                                                                    |  |  |
| document has not been selected for the Appendix)                                                | 0110112010 | 81.45KB                                                                                                    |                                                                                        |                                                                                                    |  |  |
| <b>b</b> . To include the PDF documents as part of the Appendix                                 |            |                                                                                                    |                                                                                        |                                                                                                    |  |  |
| Other options:                                                                                  |            |                                                                                                    |                                                                                        |                                                                                                    |  |  |
| a. Include abridged docket sheet (docket sheet would only list the                              |            | format <na< td=""><td>nenum&gt;</td><td>Include full docket sheet     Include documents in Appendix</td></na<> | nenum>                                                                                 | Include full docket sheet     Include documents in Appendix                                                                                                    |  |  |
| entries/document selected) for the Appendix                                                     |            | Footer format: <pre></pre>                                                                                     |                                                                                        |                                                                                                    |  |  |
| b. Include document hyperlinks in the Appendix instead of the actual                            |            | as, icucis,                                                                                                    | paces,                                                                                 | and spagements may) a mande dended decret sheet a mende decament hyperamics in repender                                                                                                    |  |  |
| documents.                                                                                      |            |                                                                                                    |                                                                                        |                                                                                                    |  |  |
| 3. View or Download                                                                             |            | elected                                                                                                    |                                                                                        | Total filesize of selected documents (MB):                                                                                                    |  |  |
| Once you select document(s), the "View Selected" or "Download Selected"                         |            |                                                                                                    |                                                                                        | Maximum filesize allowed (MB): 2                                                                                                    |  |  |
| buttons will activate. If you choose view, the docket sheet and                                 |            | oad Selecte                                                                                                    | d                                                                                      |                                                                                                    |  |  |
| documents/links will show. After viewing you will need to save so you can file in               |            |                                                                                                    |                                                                                        |                                                                                                    |  |  |
| the appeal case.                                                                                | As you     | As you select each document for your Appendix, the cumulative size is shown in the box                         |                                                                                        |                                                                                                    |  |  |
| If you choose, download, the document will download with options to                             |            |                                                                                                    | above. The display also shows the maximum file size allowed for the document. You will |                                                                                                    |  |  |
| save/open.                                                                                      |            |                                                                                                    | need to create multile volumes of the Appendix.                                        |                                                                                                    |  |  |

| Frame 8 – Completing the Appendix Volume                        | Footer format: <pre>cpagenum&gt;</pre> Include full docket sheet Include documents in Appendix                                     |
|-----------------------------------------------------------------|----------------------------------------------------------------------------------------------------|
|                                                                 | (Numbers, letters, spaces, and <pagenum> only) O Include abridged docket sheet O Include document hyperflux in Appendix</pagenum>  |
| After selecting documents for the Appendix and there is an      | (rounders, eriers, spaces, and spagenum only) 🗢 invasionalized and go connectance of invasion occurrent all prime art pprime       |
| aggregate size limit and the documents selected create a        |                                                                                                    |
| file size larger than allowed; an error message is displayed.   | View Selected You must select fewer documents because the combined PDF would be over the 2 MB size limit.                          |
|                                                                 | or Total filesize of selected documents (MB): 3.05232                                                                              |
| "You must select fewer documents because the combined           | Download Selected Maximum filesize allowed (MB): 2                                                                                 |
| PDF would be over the "X" MB size limit." "X" is a              |                                                                                                    |
| numeric value set by each court. The 2 MB is for                |                                                                                                    |
| illustrative purpose only.                                      | Footer format: <pre>rpagenum&gt;</pre> Include full docket sheet Include documents in Appendix                                     |
| <u>.</u>                                                        | (Numbers, letters, spaces, and <pagenum> only) O Include abridged docket sheet O Include document hyperlinks in Appendix</pagenum> |
| After <b>de-selecting a number of documents</b> , the aggregate |                                                                                                    |
| size is less than the maximum allowed and the error             | View Selected Total filesize of selected documents (MB): 1.56284                                                                   |
| message is no longer displayed.                                 | or Maximum filesize allowed (MB): 2                                                                                                |
|                                                                 | Download Selected                                                                                                    |
| Now you can select the "View Selected" button to view the       |                                                                                                    |
| Appendix for the selected documents. If you select this         |                                                                                                    |
|                                                                 |                                                                                                    |
| option, you will want to make sure you also save the PDF        | NOTE: If there are no document sizes shown on the docket sheet, it                                                                 |
| after viewing.                                                  |                                                                                                    |
|                                                                 | means that selecting any/all of the documents will not exceed the                                                                  |
| Alternatively, you can click on the "Download Selected"         | aggregate size and will not be shown.                                                                                              |
| button to save the Appendix as a PDF and also view.             |                                                                                                    |
| When you name your PDF, it should be noted with                 |                                                                                                    |
| "Volume x" in the name so you can easily identify, retrieve,    |                                                                                                    |
| and attach the PDF in the correct order in the Appellate        |                                                                                                    |
| case.                                                           |                                                                                                    |
| Frame 9 – Creating an Additional Appendix Volume.               |                                                                                                    |
|                                                                 |                                                                                                    |
| Since we were not able to have all of the documents fit         |                                                                                                    |
| into one volume, a second volume must be created.               | Footer format: <pre>cpagenum&gt;</pre> Include full docket sheet Include documents in Appendix                                     |
|                                                                 |                                                                                                    |
| You will need to run the Docket Sheet/Report again and          | (Numbers, letters, spaces, and <pagenum> only) O Include abridged docket sheet O Include document hyperlinks in Appendix</pagenum> |
| only select the new documents for the additional volume.        |                                                                                                    |
| only select the new documents for the additional volume.        |                                                                                                    |
|                                                                 | View Selected Total filesize of selected documents (MB): 1.48948                                                                   |
| When you name your DDF, it should be noted with                 |                                                                                                    |
| When you name your PDF, it should be noted with                 | or Maximum filesize allowed (MB):2                                                                                                 |
| <u>"Volume x</u> " in the name so you can easily identify,      |                                                                                                    |
|                                                                 | or Meximum filesize allowed (MB): 2                                                                                                |

## **IV. Restricted Documents**

#### Frame 10 – Restricted Documents Volume.

If there are <u>"Restricted Documents</u> from the docket that you wish to include, you will need to create restricted volume(s).

You will need to run the Docket Sheet/Report again so you can select <u>only the "Restricted Documents</u> for the "restricted" volume.

When you name your PDF, the name should include "Volume x" and "Restricted" to help identify the volume number and that it has restricted documents. For example, the file name can be named "13cv1852-Restricted Volume 1" to easily identify, retrieve, and attach the PDF in the correct order in the appellate case.

| 12/11/2013 | 11 | <u>v</u> |   | RESTRUCTED DOCUMENT - Level 2-by Defindant Taoo Johns. Motion to Restrict due by 12/28/2013. (Eweck) (Entered: 12/11/2013)                                                                                 |
|------------|----|----------|---|----------------------------------------------------------------------------------------------------|
| 12/11/2013 | 12 |          |   | MOTION for Leave to Restrict Document by Defindant Taco Johns. (martin, Issie) (Entered: 1211/2013)                                                                                                    |
| 12/11/2013 | Ŀ  | U        |   | Unopposed MOTION for Leave to Restrict Document by Defendant Taxo Johns (matrin, Jesle) (Entered: 1211/2013)                                                                                               |
| 12/11/2013 | 14 |          | 1 | Joint MO/IION for Leave to Restrict Document as to docket entry # 11 by Defindant Taco Johns. (martin, ksile.) (Entered: 12/11/2013)                                                                       |
| 12/18/2013 | 15 | <b>V</b> |   | RESTRICTED DOCUMENT - Level 1: by Defendent Taco Johns. Motion to Restrict per LCSR 7:2(e) and LCsR 47:1(e) due 171/2014 front already filed. (martin, lesie<br>(Entered: 1218/2013)                       |
| 12/19/2013 | 16 | 2        |   | RESTRICTED DOCUMENT - Level 2-by Definition Tono Johns. Motion to Restrict per LCirk 7.2(e) and LCirk 47.3(e) due 1/2/0014 Tont already filed, (lowerk)<br>(internet 12/19/2013)                           |
| 12/19/2013 | 17 | 4        |   | RESTRICTED DOCUMENT - Level 3-by Defendent Taco Johns Motion to Restrict per LCirk 7.2(e) and LCrR 47.3(e) due 1/2/0014 throat already field. (tweck)<br>(Entered: 1219/2013)                              |
| 12/30/2013 | 18 | V        |   | RESTRICTED DOCUMENT - Level 1-by Defindant Taco Johns. (kweck) (Entered: 12/90/2013)                                                                                                    |
| 01/22/2014 | 19 |          |   | ORDER granting 12 Motion for Leave to Restrict. Entered by Judge Wiley Y. Daniel on 1/22/0014 (Text Only Entry)(Rweck) (Entered: 01/22/0014)                                                               |
| 01/24/2014 | 20 | ۵        |   | ORDER OF RECUSAL Judge Wiley Y. Daniel received. Case reassigned to Chief Judge Marcia S. Krieger for al farther precodings Entered by Judge Wiley Y. Daniel<br>on 1/2/02/014 (lowesh) (Entered 01/20/014) |

NOTE: Depending on who filed and who has access, the Restricted Volume may be different based upon the ECF login used to create the Restricted Appendix.

### V. Viewing the PDF Appendix

#### Frame 11 – Viewing the PDF Document.

Either viewing the Appendix created then saving it or saving the Appendix and then viewing it, the PDF will be the same.

When ECF creates the Appendix, the application will also create bookmarks to allow the viewer to click on a bookmark to go to that specific page of the Appendix.

The defaulted naming convention For bookmarks:

1. The docket sheet created is named "Docket Sheet"

If you click on the "+" to expand the listing, each page, the naming convention is **Page number in and the PDF document number**, **NOT** the case docket number (document number).

2. After the Docket Sheet, the bookmarks show the following:

<sup>э</sup>Г 1 стр - 07/12/2013, р.5

- 1. "1" indicating the Docket Sheet number(aka Case Document Number)
- 2. The event type "cmp" for complaint
- 3. "Filing Date." 07/12/2013"
- 4. Page number of the Appendix PDF, "p.5"

After expanding the bookmark, the book mark looks like

Page 1 in document 2

1. The Page number for the first page of the second document of the **Appendix PDF**, not the second document number of the case docket.

The naming convention for the Appendix PDF is consistent but not necessarily meaningful or descriptive.

**NOTE:** If you have **Adobe Acrobat Professional** or **Adobe Acrobat**, you can rename any of the bookmarks. If you have <u>Adobe Reader</u>, you **CANNOT** rename bookmarks. Please refer to the "Help" option on the menu bar to get additional information on renaming bookmarks.

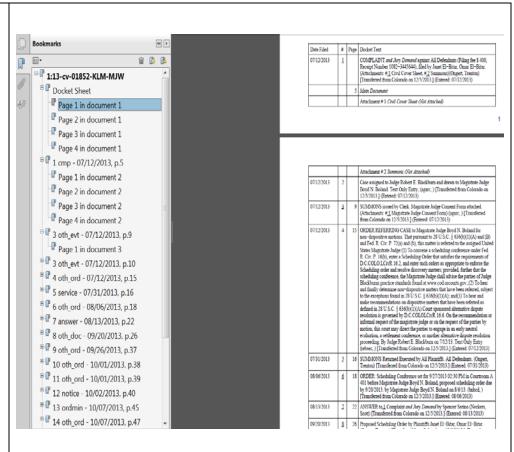

## **VI. The Docket Sheet from Reports**

| Frame 12 The Docket Sheet From the Reports<br>Option.<br>As alluded to in Frame1, there are two ways to<br>access a Docket Report/Sheet to create the<br>Appendix. Frames 2 through 7 show the Docket<br>Report via a <u>Query</u> . The other method used to<br>access the Docket Sheet is from <u>Reports</u> .<br>Click on "Docket Sheet"       | Civil - Criminal ~ Query       Reports · Utilities · Search Logout         Reports       Civil and Criminal Reports Other Reports         Docket Sheet       Appeals         Civil Reports       Calendar - Daily         Civil Cases       Calendar - Daily         Civil Cases       Calendar Events         Service and Answer       Case Flass         Docket Activity       Docket Activity         Criminal Reports       Written Opinions         Non-Fugitive Prending Trial       Written Opinions         Non-Fugitive Prending Trial       Speedy Trial Validation         U.S. Custody/High Risk       Custody High Risk |
|----------------------------------------------------------------------------------------------------|----------------------------------------------------------------------------------------------------|
| <ul><li>Frame 13 The Reports Option</li><li>Generally, you will get a PACER login screen so you can enter your PACER login and PACE password.</li><li>If you've linked your PACER account to your ECF account you will not get the PACER Login Screen. (See Frame 10)</li></ul>                                                                    | PACER Login         Instructions         Enter your PACER login and password. If you do not have a PACER login, you may automatically log in to PACER each time you log in as a filer, check the box below.         Make this my default PACER login         After checking this box, you will only need to use your CM/ECF login and password         Login         Reset                                                                                                    |
| Frame 14 The Reports Option<br>The Docket Sheet (Report) page is displayed with<br>options in each category (Include, Document<br>options, and Format.) Some options are pre<br>checked based upon user defaults.<br>Check or uncheck any options.<br>To initiate the creation of the Appendix, click on<br>the <b>"Create Appendix"</b> checkbox. | Docket Sheet         Case number         • Filed         • Entered         • Documents         • Documents         • Documents         • Documents         • Documents         • Include:         • Document options:         • Parties and counsel         • Include headers when displaying PDF documents         • Terminated parties         • Create Appendix         • List of member cases         • List of member cases         • MTML (unpaginated)         • PDF (paginated)         Sort by Okdest date first         • Run Report                                                                                       |
| Frame 15 Create Appendix<br>Once the "Create Appendix" check box is<br>checked, the "Format" category is un-displayed.<br>The "Include headers when displaying PDF<br>documents" check box is inactivated (grayed<br>out).<br>Click on the "Run Report" button.                                                                                    | Civil × Criminal × Query Reports × Utilities ×   Docket Sheet   Case number 1:13-cv-1852   Filed   to     Documents to   Documents   to   Documents   to   Documents   to   Documents   to   Documents   to   Document options:   Parties and counsel   Include headers when displaying PDF documents   Create Appendix   Create Appendix   List of member cases   Links to Notices of Electronic Filing   Sort by Oldest date first v   Run Report                                                                                                    |

| Frame 16 Create Appendix                           |                                                                               |            |              |               |                                                                                                    |
|----------------------------------------------------|-------------------------------------------------------------------------------|------------|--------------|---------------|----------------------------------------------------------------------------------------------------|
|                                                    |                                                                               |            |              |               |                                                                                                    |
| The list of documents you can select are identical |                                                                               |            |              |               |                                                                                                    |
| to what is displayed in Frame 7a or 7b.            | Date Filed                                                                    | #          | <u>clear</u> | Sort<br>Order | Docket Text                                                                                                    |
|                                                    | 07/12/2013                                                                    | <u>1</u> = |              |               | COMPLAINT and Jury Demand against All Defendants (Filing fee \$ 400, Receipt<br>Number 1082-3445644), filed by Janet El-Bitar, Omar El-Bitar. (Attachments: # <u>1</u><br>Civil Cover Sheet, # <u>2</u> Summons)(Ongert, Trenton) [Transferred from Cobrado on<br>12/5/2013.] (Entered: 07/12/2013)                                                                                                    |
| Please refer to those frames for more              |                                                                               |            |              |               | Main Document                                                                                                    |
| information.                                       |                                                                               |            |              |               | Attachment # 1 Civil Cover Sheet                                                                                                    |
|                                                    |                                                                               |            |              |               | Attachment # 2 Summons                                                                                                    |
|                                                    | 07/12/2013                                                                    | 2          |              |               | Case assigned to Judge Robert E. Blackburn and drawn to Magistrate Judge Boyd N. Boland. Text Only Entry, (agarc, ) [Transferred from Cobrado on 12/5/2013.] (Entered: 07/12/2013)                                                                                                    |
|                                                    | 07/12/2013                                                                    | <u>3</u> ± |              |               | SUMMONS issued by Clerk. Magistrate Judge Consent Form attached.<br>(Attachments: # <u>1</u> Magistrate Judge Consent Form) (agarc, ) [Transferred from Colorado on 12/5/2013.] (Entered: 07/12/2013)                                                                                                    |
|                                                    | 07/12/2013                                                                    | 4          |              |               | ORDER REFERRING CASE to Magistrate Judge Boyd N. Boland for non-<br>dispositive motions. That pursuant to 28 U.S.C. § 636(b)(1)(A) and (B) and Fed. R.<br>Civ. P. 72(a) and (b), this matter is referred to the assigned United States Magistrate<br>Judge:(1) To convene a scheduling conference under Fed. R. Civ. P. 16(b), enter a<br>Scheduling Order that satisfies the requirements of D.C.COLO.L.CivR 16.2, and<br>enter such orders as appropriate to enforce the Scheduling order and resolve<br>discovery matters; provided, further that the scheduling conference, the Magistrate<br>Judge shall advise the parties of Judge Blackburns practice standards found at<br>www.cod.uscourts.gov.;(2) To hear and finally determine non-dispositive matters that<br>have been referred, subject to the exceptions found in 28 U.S.C. § 636(b)(1)(A); and<br>(3) To hear and make recommendations on dispositive matters that have been<br>referred as defined in 28 U.S.C. § 636(b)(1)(A).Court sponsored alternative dispute<br>resolution is governed by D.C.COLOLCivR 16.6. On the recommendation or<br>informal request of the magistrate judge or on the request of the parties by motion, this<br>court may direct the parties to engage in an early neutral evaluation, a settlement<br>conference, or another alternative dispute resolution proceeding. By Judge Robert E.<br>Blackburn on 7/12/13. Text Only Entry (rebsec, ) [Transferred from Colorado on<br>12/5/2013.] (Entered: 07/12/2013) |
|                                                    | 07/31/2013                                                                    | <u>5</u>   |              |               | SUMMONS Returned Executed by All Plaintiffs. All Defendants. (Ongert, Trenton)<br>[Transferred from Colorado on 12/5/2013.] (Entered: 07/31/2013)                                                                                                    |
|                                                    | Footer format:<br>Sumbers, letters,<br>View Selected<br>or<br>Download Select | , spaces,  |              | gcnum> orig)  | Include full docket sheet     Include documents in Appendix     Include abridged docket sheet     Include document hyperlinks in Appendix                                                                                                    |